## Hilfsprogramm/Parameter/Debitoren

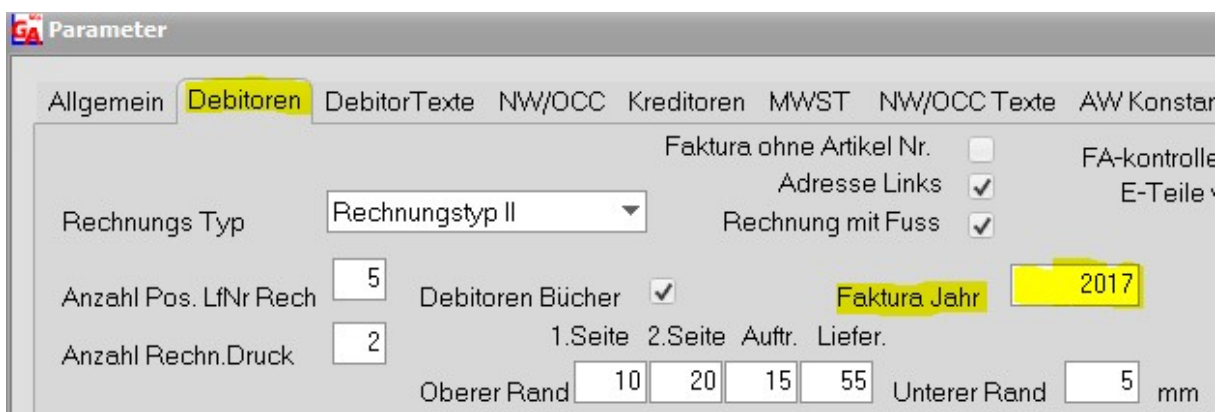

Feld: Faktura Jahr auf 2019 ändern. (Ergibt neue Faktura Nummern angefangen mit 19100001 19 für 2019, 1 für Faktura Buch, 00001 fortlaufende Nummer.)

## Ab jetzt kann im neuen Jahr Fakturiert werden!

Fibu / Stamm-Daten Finanzen / Mandantenstamm Fibu Freigabe muss erweitert werden!

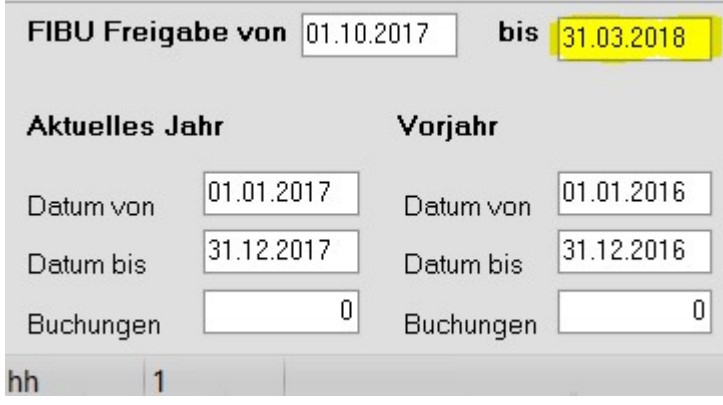

## Jahr austragen / Eingangssaldo muss nicht Anfangs Jahr zwingend durchgeführt werden.

## Fibu / Finanzbuchhaltung

Eröffnungsbilanz 2018 Drucken (Nur Druckbar vom Akt.Jahr)

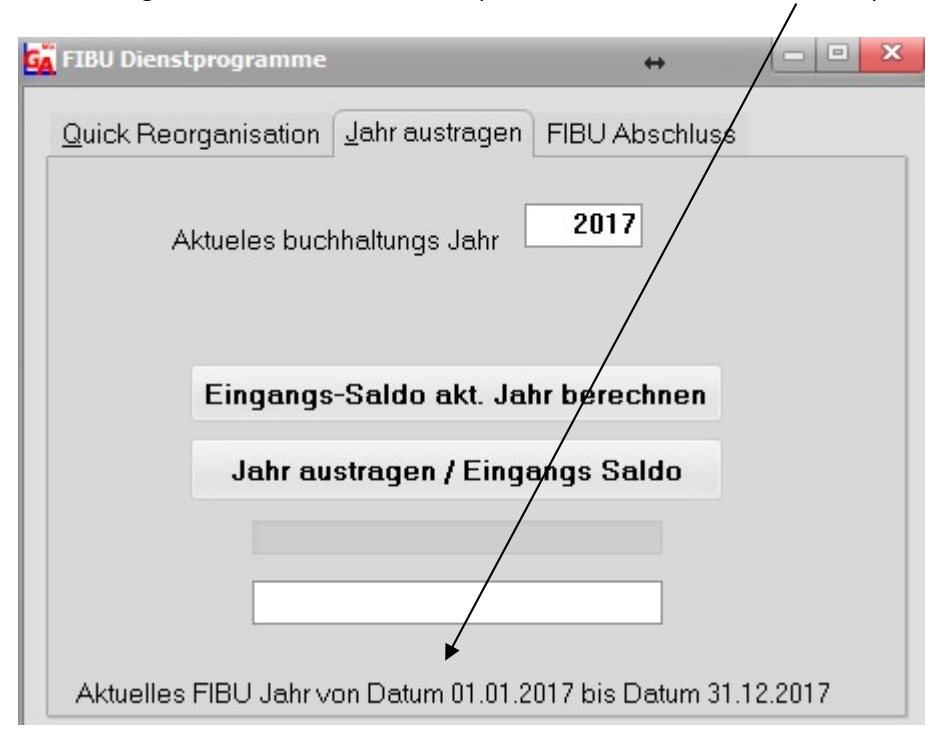

Fibu/Finanzbuchhaltung

Achtung nach dem Jahr austragen stehen nur noch die Zahlen vom Akt.Jahr und Vorjahr für den Jahresvergleich Bilanz zur Verfügung!

1 Jahr austragen …(Das neue Fibu Jahr wird eröffnet "2019" und es werden die Eingangssaldos der Konten auf das neue Fibu Jahr übertragen!)

2. Eingangs Saldo akt. Jahr berechnen "Rechnet den Saldo der Kontos vom Vorjahr auf das Akt. Jahr. Saldos vom 2018 ins 2019

Das Aktuelle Jahr 2018 wird ins Vorjahr übertragen (siehe Mandantenstamm) und der Schlusssaldo 2018 wird ins Jahr 2019 als Eingangssaldo übertragen.

(Jahr austragen darf nur einmal ausgeführt werden, ansonsten sind die Eingangssaldos der Aktiven und Passiven weg!)

Es können ohne weiteres noch Rechnungen im Jahr 2019 rückwirkend auf das Jahr 2018 Fakturiert werden (Systemdatum auf 2018 stellen) Sowohl auch Kreditoren ohne das Systemdatum zurückzustellen.

Die Saldoliste kann auch rückwirkend per 31.12.2018 gedruckt werden. Debitoren / Liste Saldoliste bis und das Datum 31.12.2018 eingeben. Offene Kreditoren werden auch rückwirkend berechnet. Kreditoren / Listen / Offene Rechnungen Offene Kreditoren bis:

Zur Berechnung des neuen Saldos Eingangssaldo Akt.Jahr berechnen. Rechnet vom Vorjahr auf das Aktuelle Jahr die Saldos der Aktiven und Passiven